## How to register for a Portfolio

1. Log into Link's Investor Centre at **[www.linkmarketservices.com.au](http://www.linkmarketservices.com.au/)** and click on **Investor Login**.

## 2. Select **Register Now.**

3. Verify your email address and register with your personal details & set-up multi-factor authentication.

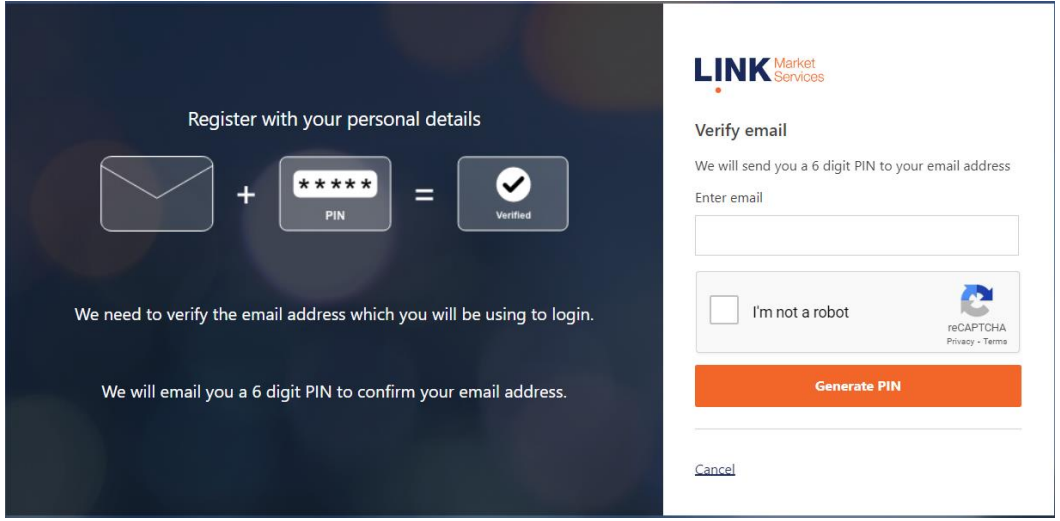

- 4. Add holding You will need your HIN/SRN. This important information is on your holding statement, which is why you should keep it in a safe place.
- 5. Enter your postcode. Or if your registered address is overseas, click on the Outside Australia link and select your country of residence from the drop-down list. Follow the prompts from there.

 $\Omega$ 

## **Add Holding**

Please enter details of your holdings. We will populate your portfolio with all the holdings from the same account HIN/SRN/EMP ID

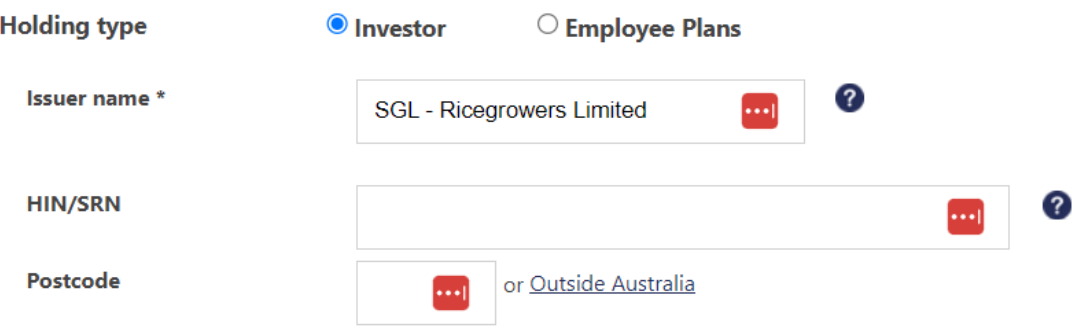

**\* Setting up a Portfolio login allows you to easily manage your holdings across issuers who use Link as their registrar.**